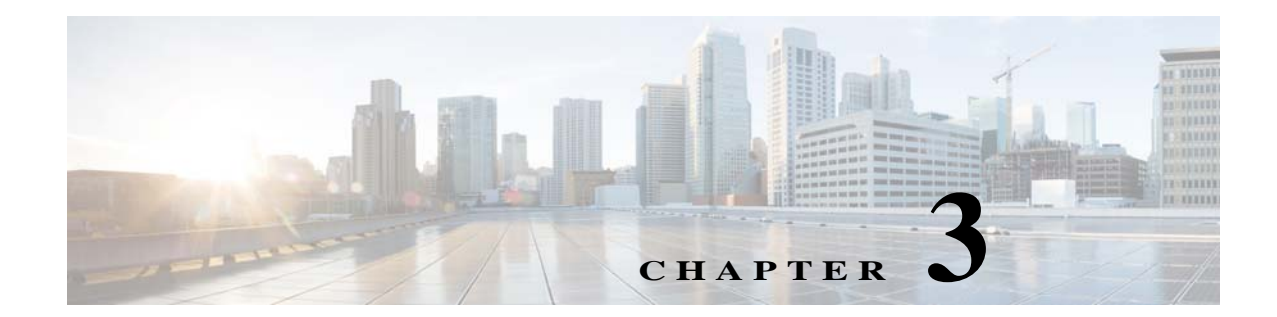

# **Installing a VSM on the Cisco Cloud Services Platform**

You can install the Cisco Nexus 1000V VSM on the Cisco Cloud Services Platform. For more information, see the documentation at [http://www.cisco.com/en/US/products/ps12752/index.html.](http://www.cisco.com/en/US/products/ps12752/index.html)

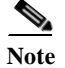

**Note** Layer 3 mode is supported for the Cisco Nexus 1000V for Hyper-V.

# **Installing Cisco Nexus 1000V VSM on Cisco Cloud Service**

### **Prerequisites to Install Cisco Nexus 1000V VSM**

Copy the ISO file to the boot flash:repository/ of the virtual service blade as displayed in the following example:

switch(config)# **dir boot flash:repository** 16384 Feb 21 11:31:10 20132018 lost+found/ 169932800 May 08 20:20:09 2018 Nexus-1000V.5.2.1.SM3.2.1.iso 653 May 08 20:28:24 2018 vmpresults.txt Usage for bootflash://sup-local 326832128 bytes used 3664547840 bytes free 3991379968 bytes total switch(config)#

## **Installing Cisco Nexus 1000V VSM**

Complete the following steps to install the VSM on the Cloud Services Platform:

 $\mathbf I$ 

**Step 1** Create a virtual service blade by entering the following commands: switch(config)# **show virtual-service-blade summary** --------------------------------------------------------------------------------- Name HA-Role HA-Status Status Location ---------------------------------------------------------------------------------

switch(config)# **virtual-service-blade vsm-1**

ן

switch(config-vsb-config)# **virtual-service-blade-type new Nexus-1000V.5.2.1.SM3.2.1.iso** switch(config-vsb-config)# **show virtual-service-blade summary** -------------------------------------------------------------------------------------- Name HA-Role HA-Status Status Location ------------------------------------------------------------------------------------- vsm-1 PRIMARY NONE VSB NOT PRESENT PRIMARY vsm-1 SECONDARY NONE VSB NOT PRESENT SECONDARY switch(config-vsb-config)#

**Step 2** Configure the control and packet VLANs for static and flexible topologies. Note that no provisioning is allowed for a management VLAN because the management class interface uses the management VLAN of the Cisco Cloud Services Platform.

```
switch(config-vsb-config)# interface control vlan 391
switch(config-vsb-config)# interface packet vlan 392
```
**Step 3** Configure the Cisco Nexus 1000V on the Cisco Cloud Services Platform.

```
switch(config-vsb-config)# enable
Enter vsb image: [Nexus-1000V.5.2.1.SM3.2.1.iso]
Enter domain id[1-1023]: 391 
Management IP version [V4/V6]: [V4] 
Enter Management IP address: 172.16.5.5 
Enter Management subnet mask: 255.255.255.0 
IPv4 address of the default gateway: 172.16.5.1 
Enter HostName: vsm-1 
Enter the password for 'admin': ********
Note: VSB installation is in progress, please use show virtual-service-blade commands to 
check the installation status.
switch(config-vsb-config)#
```
**Step 4** Display the primary and secondary VSM status.

```
switch(config-vsb-config)#show virtual-service-blade summary
-------------------------------------------------------------------------------
Name HA-Role HA-Status Status Location
        -------------------------------------------------------------------------------
VSM-1 PRIMARY NONE VSB DEPLOY IN PROGRESS PRIMARY
VSM-1 SECONDARY NONE VSB NOT PRESENT SECONDARY
switch(config-vsb-config)#
```
#### **Step 5** Log in to the VSM.

```
switch(config)# virtual-service-blade vsm-1
switch(config-vsb-config)# login virtual-service-blade vsm-1
Telnet escape character is ''\'.
Trying 172.1.0.18...
Connected to 172.1.0.18.
Escape character is "\^\\.
```

```
Nexus 1000v Switch
vsm-1 login: admin
Password:
Cisco Nexus operating System (NX-OS) Software 
TAC support: http://www/cisco.com/tac 
Copyright (c) 2002-2014, Cisco Systems, Inc. All rights reserved. 
The copyrights to certain works contained in this software are 
owned by other third parties and used and distributed under 
license. Certain components of this software are licensed under 
the GNU General Public License (GPL) version 2.0 or the GNU 
Lesser General Public License (LGPL) Version 2.1. A copy of each 
such license is available at 
http://www.opensource.org/licenses/gpl-2.0.php and 
http://www.opensource.org/licenses/lgpl-2.1.php
```
 $\overline{\phantom{a}}$ 

```
switch# show system redundancy status 
Redundancy role
---------------
      administrative: primary
         operational: primary
Redundancy mode
---------------
      administrative: HA
         operational: HA
This supervisor (sup-1)
-----------------------
    Redundancy state: Active
    Supervisor state: Active
      Internal state: Active with HA standby 
Other supervisor (sup-2)
------------------------
    Redundancy state: Standby
    Supervisor state: HA standby
      Internal state: HA standby 
switch#
```
 $\blacksquare$ 

 $\mathsf I$ 

 $\blacksquare$